# HTML - Forms

HTML Forms are required, when you want to collect some data from the site visitor. For example, during user registration you would like to collect information such as name, email address, credit card, etc.

A form will take input from the site visitor and then will post it to a back-end application such as CGI, ASP Script or PHP script etc. The back-end application will perform required processing on the passed data based on defined business logic inside the application.

There are various form elements available like text fields, textarea fields, drop-down menus, radio buttons, checkboxes, etc.

The HTML <form> tag is used to create an HTML form and it has the following syntax −

```
<form action = "Script URL" method = "GET|POST">
    form elements like input, textarea etc.
</form>
```
### Form Attributes

Apart from common attributes, following is a list of the most frequently used form attributes −

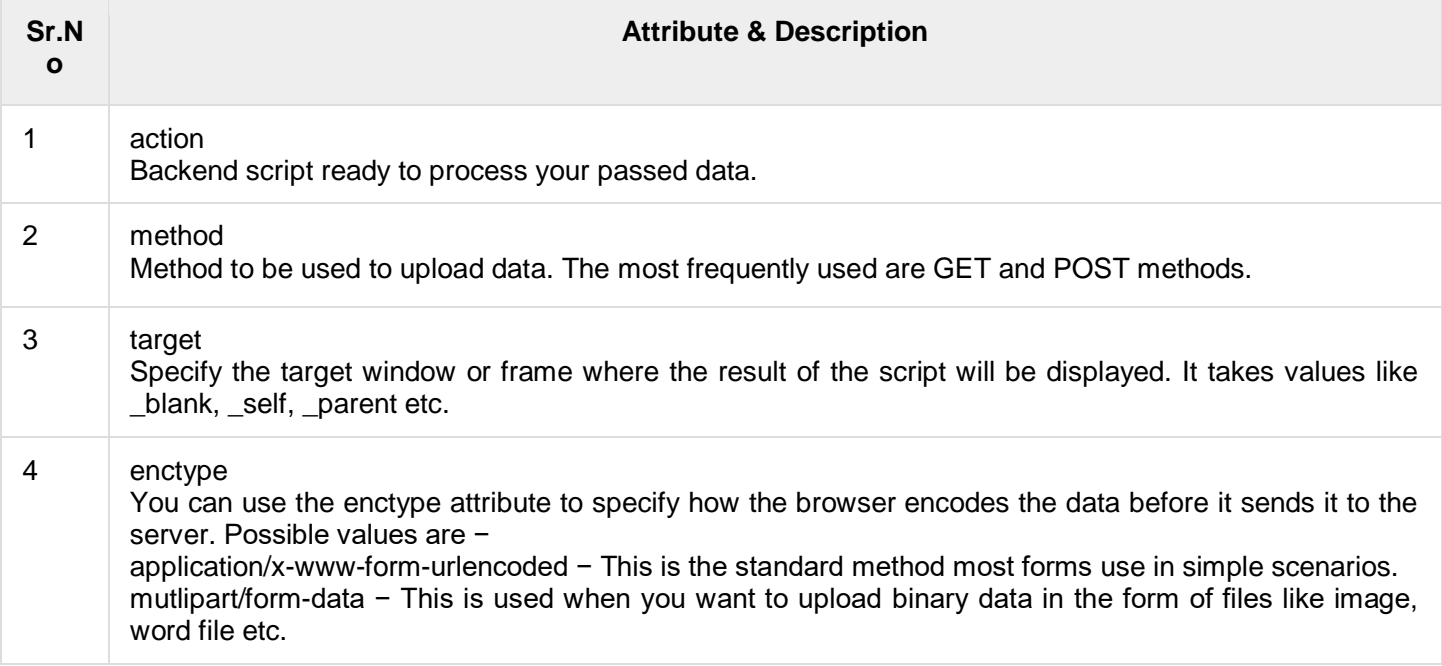

Note − You can refer to [Perl & CGI](https://www.tutorialspoint.com/perl/perl_cgi_programming.htm) for a detail on how form data upload works.

# HTML Form Controls

There are different types of form controls that you can use to collect data using HTML form −

- Text Input Controls
- Checkboxes Controls
- Radio Box Controls
- Select Box Controls
- File Select boxes
- Hidden Controls
- Clickable Buttons
- **Submit and Reset Button**

# Text Input Controls

There are three types of text input used on forms −

● Single-line text input controls − This control is used for items that require only one line of user input, such as search boxes or names. They are created using HTML <input> tag.

- Password input controls − This is also a single-line text input but it masks the character as soon as a user enters it. They are also created using HTMI <input> tag.
- Multi-line text input controls − This is used when the user is required to give details that may be longer than a single sentence. Multi-line input controls are created using HTML <textarea> tag.

# Single-line text input controls

This control is used for items that require only one line of user input, such as search boxes or names. They are created using HTML <input> tag.

Here is a basic example of a single-line text input used to take first name and last name −

```
<!DOCTYPE html>
<html> <head>
      <title>Text Input Control</title>
    </head>
    <body>
       <form >
          First name: \langleinput type = "text" name = "first name" />
          \langlebr>
          Last name: \langleinput type = "text" name = "last name" />
       </form>
    </body>
</html>
```
#### Attributes

Following is the list of attributes for <input> tag for creating text field.

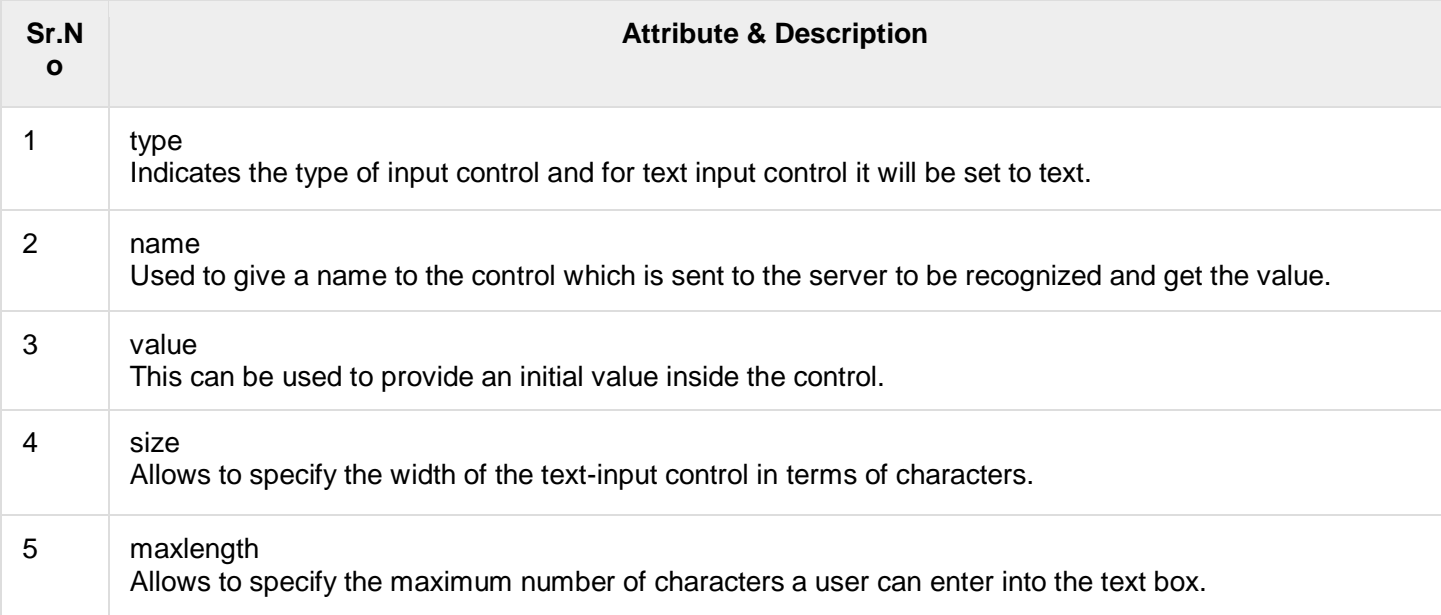

#### Password input controls

This is also a single-line text input but it masks the character as soon as a user enters it. They are also created using HTML <input>tag but type attribute is set to password.

Here is a basic example of a single-line password input used to take user password −

```
<!DOCTYPE html>
<html>
    <head>
       <title>Password Input Control</title>
    </head>
    <body>
```

```
 <form >
         User ID : \langleinput type = "text" name = "user id" />
         <br>
          Password: <input type = "password" name = "password" />
       </form>
    </body>
</html>
```
# **Attributes**

Following is the list of attributes for <input> tag for creating password field.

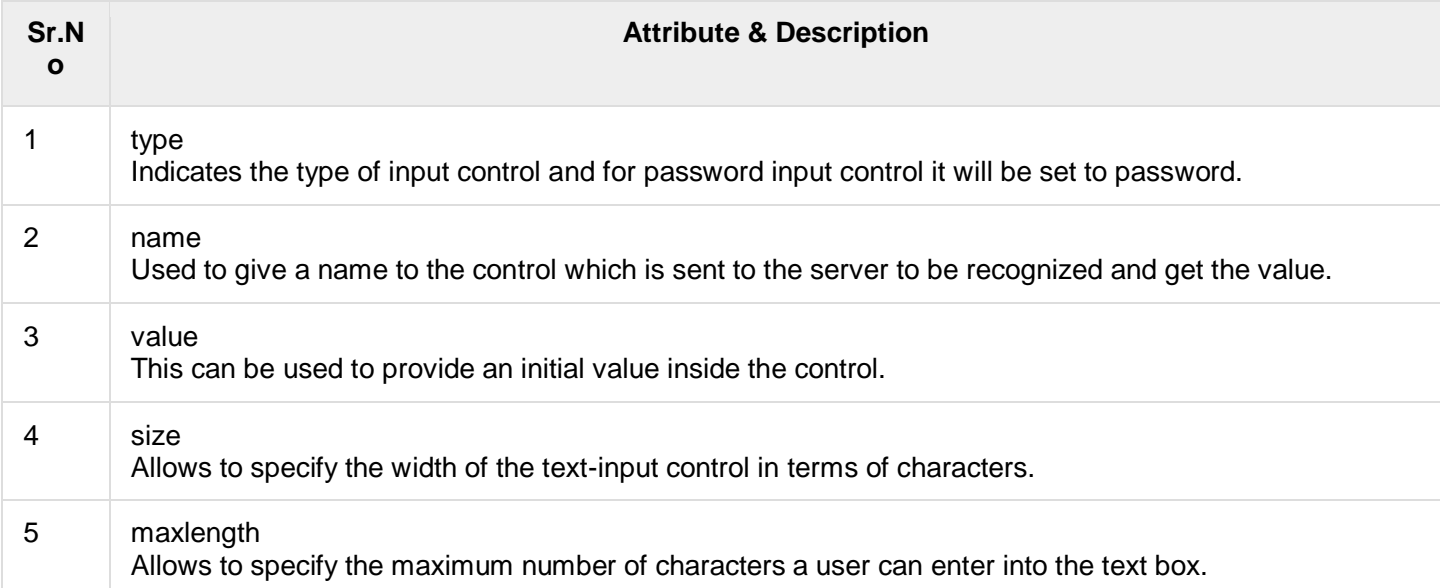

# Multiple-Line Text Input Controls

This is used when the user is required to give details that may be longer than a single sentence. Multi-line input controls are created using HTML <textarea> tag.

Here is a basic example of a multi-line text input used to take item description −

```
<!DOCTYPE html>
<html>
    <head>
       <title>Multiple-Line Input Control</title>
    </head>
    <body>
       <form>
         Description : <br />
          <textarea rows = "5" cols = "50" name = "description">
             Enter description here...
          </textarea>
       </form>
    </body>
</html>
```
# **Attributes**

Following is the list of attributes for <textarea> tag.

**Attribute & Description**

![](_page_3_Picture_170.jpeg)

# Checkbox Control

Checkboxes are used when more than one option is required to be selected. They are also created using HTML <input> tag but type attribute is set to checkbox..

Here is an example HTML code for a form with two checkboxes −

```
<!DOCTYPE html>
<html> <head>
       <title>Checkbox Control</title>
    </head>
    <body>
       <form>
         \langleinput type = "checkbox" name = "maths" value = "on"> Maths
          <input type = "checkbox" name = "physics" value = "on"> Physics
       </form>
    </body>
</html>
```
#### **Attributes**

Following is the list of attributes for <checkbox> tag.

![](_page_3_Picture_171.jpeg)

#### Radio Button Control

Radio buttons are used when out of many options, just one option is required to be selected. They are also created using HTML <input> tag but type attribute is set to radio.

Here is an example HTML code for a form with two radio buttons −

```
<!DOCTYPE html>
<html> <head>
      <title>Radio Box Control</title>
    </head>
```

```
 <body>
       <form>
          <input type = "radio" name = "subject" value = "maths"> Maths
          <input type = "radio" name = "subject" value = "physics"> Physics
       </form>
    </body>
</html>
```
#### **Attributes**

Following is the list of attributes for radio button.

![](_page_4_Picture_160.jpeg)

# Select Box Control

A select box, also called drop down box which provides option to list down various options in the form of drop down list, from where a user can select one or more options.

Here is an example HTML code for a form with one drop down box

```
<!DOCTYPE html>
<html>
    <head>
       <title>Select Box Control</title>
    </head>
    <body>
       <form>
          <select name = "dropdown">
             <option value = "Maths" selected>Maths</option>
              <option value = "Physics">Physics</option>
          </select>
       </form>
    </body>
</html>
```
# **Attributes**

Following is the list of important attributes of <select> tag −

![](_page_4_Picture_161.jpeg)

![](_page_5_Picture_151.jpeg)

Following is the list of important attributes of <option> tag −

![](_page_5_Picture_152.jpeg)

# File Upload Box

If you want to allow a user to upload a file to your web page, you will need to use a file upload box, also known as a file select box. This is also created using the <input> element but type attribute is set to file.

Here is an example HTML code for a form with one file upload box -

```
<!DOCTYPE html>
<html>
    <head>
      <title>File Upload Box</title>
    </head>
    <body>
       <form>
          \langleinput type = "file" name = "fileupload" accept = "image/*" />
       </form>
    </body>
</html>
```
# **Attributes**

Following is the list of important attributes of file upload box −

![](_page_5_Picture_153.jpeg)

# Button Controls

There are various ways in HTML to create clickable buttons. You can also create a clickable button using <input>tag by setting its type attribute to button. The type attribute can take the following values −

![](_page_6_Picture_169.jpeg)

Here is an example HTML code for a form with three types of buttons −

```
<!DOCTYPE html>
<html> <head>
       <title>File Upload Box</title>
    </head>
    <body>
       <form>
           <input type = "submit" name = "submit" value = "Submit" />
          \langleinput type = "reset" name = "reset" value = "Reset" />
         \langleinput type = "button" name = "ok" value = "OK" \langle >
           <input type = "image" name = "imagebutton" src = "/html/images/logo.png" />
       </form>
    </body>
</html>
```
# Hidden Form Controls

Hidden form controls are used to hide data inside the page which later on can be pushed to the server. This control hides inside the code and does not appear on the actual page. For example, following hidden form is being used to keep current page number. When a user will click next page then the value of hidden control will be sent to the web server and there it will decide which page will be displayed next based on the passed current page.

Here is an example HTML code to show the usage of hidden control −

```
<!DOCTYPE html>
<html>
    <head>
       <title>File Upload Box</title>
    </head>
    <body>
       <form>
           <p>This is page 10</p>
          \langleinput type = "hidden" name = "pagename" value = "10" />
          \langleinput type = "submit" name = "submit" value = "Submit" \langle>
          \langleinput type = "reset" name = "reset" value = "Reset" />
       </form>
    </body>
</html>
```